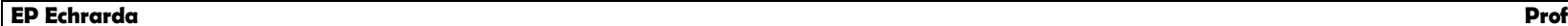

 **: bahloul KaisNote :**

# Test d'évaluation n° 1

 $\blacksquare$  Nom, Prénom & classe :....

Nous allons ici réaliser une application Androïde avec l'éditeur de programme **AppInventor**. Elle consiste en un seul click d'un bouton de faire apparaitre une image d'une lampe allumée ou bien une image d'une lampe éteinte. Créez donc ce nouveau projet, et appelez-le « **Piloterlampe** ».

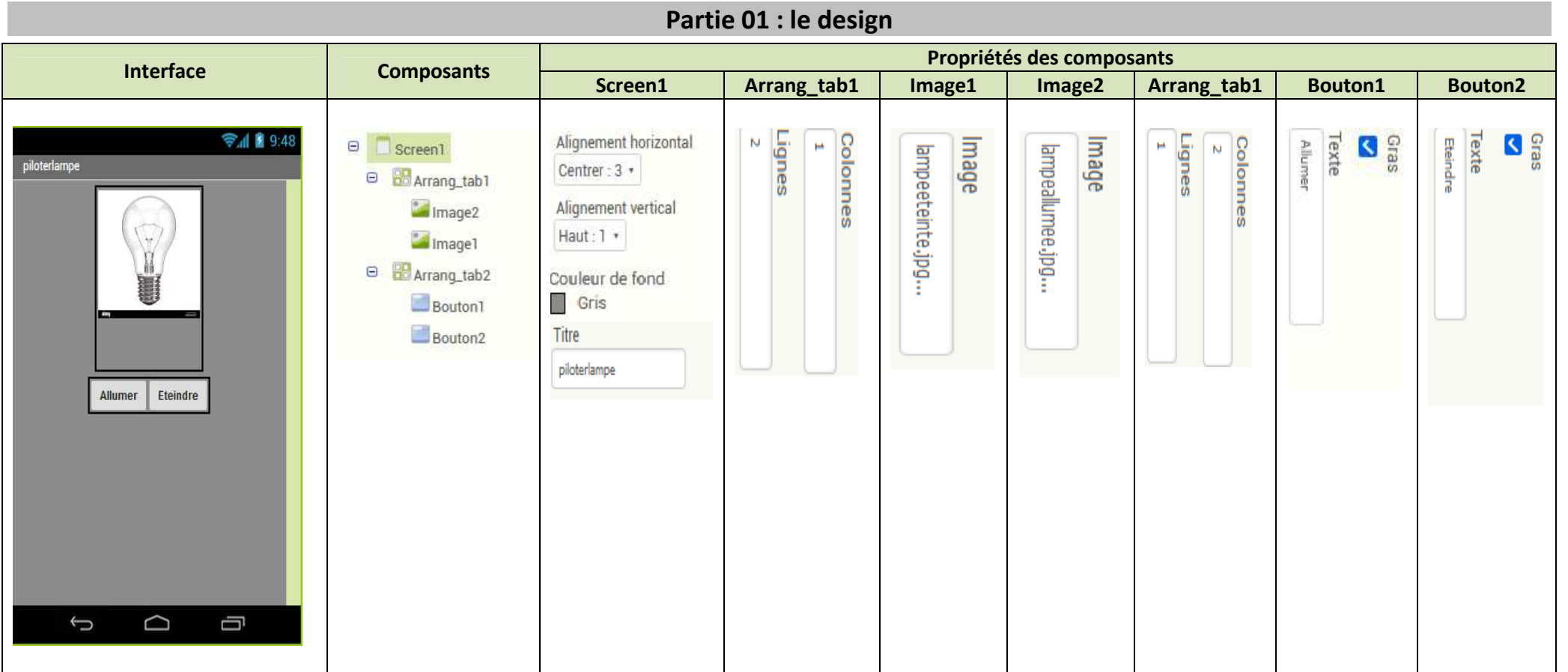

### **Partie 02 : programmation des composants**

Nous allons maintenant programmer les composants du projet. Rendez-vous dans la partie Blocks.

Nous allons créer le script qui permet d'afficher soit l'image allumée ou bien l'image éteinte, pour cela créez le bloc nécessaire:

## **Aide :**

Utiliser l'action suivante pour les deux images :

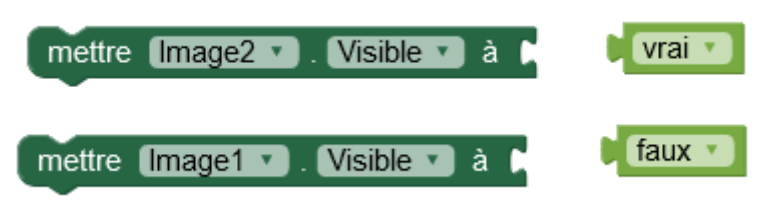

### **Partie 03 : tester l'application**

1. Pour tester l'application, on a choisi d'enregistrer l'application sous le nom **Piloterlampe.apk**

#### **a. Cocher la réponse juste**

Je peux tester alors l'application sous un :

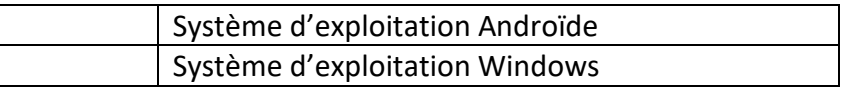

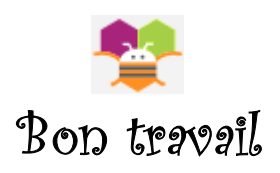